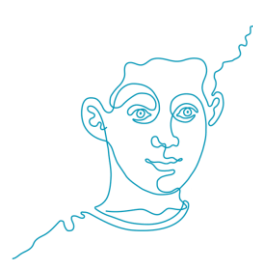

## Die "Willkommen bei Freunden"-App: Einstellen eines neuen Gesuches

Damit freiwillige Helfer Sie finden können, möchten wir Sie bitten, ihr Profil und Gesuch zu überprüfen:

- Sind die Angaben zu ihrer Initiative aktuell?
- Ist ein Gesuch online gestellt?
- Ist die Beschreibung ihres Gesuches aussagekräftig und verständlich?

Erst wenn sie ein Gesuch einstellen, wird auch die Initiative online und in der App sichtbar. **Um ein Gesuch einzustellen gehen sie folgendermaßen vor:**

- Loggen sie sich auf der Webseite von "Willkommen bei Freunden" ein: [https://www.willkommen-bei-freunden.de/helfen/login/.](https://www.willkommen-bei-freunden.de/helfen/login/) Sollten sie ihren Benutzernamen und ihr Passwort nicht mehr kennen, können sie dies leicht über "Passwort vergessen" oder unter [helfen@willkommen-bei-freunden.de](mailto:helfen@willkommen-bei-freunden.de) wieder anfordern.
- Geben sie unter "Neues Gesuch erstellen" ihren Bedarf an. Wichtig ist hierbei, einen Titel zu wählen, der so konkret wie möglich ist und genau beschreibt, wobei sie Unterstützung brauchen.
- Geben sie an, zu welcher Kategorie ihr Gesuch gehört. Sie können in den Bereichen Sprache & Lernen, Sport & Freizeit, Begleitung & Betreuung, Recht & Behörden, Gesundheit, Organisation & Logistik, Wohnraum, Sachspenden sowie Ehrenamt Professionalisierung nach freiwilligen Helfern suchen.
- Im letzten Schritt beschreiben sie ihr Gesuch: Wobei brauchen sie Hilfe, wie oft, wann und wo?
- Mit "Gesuch veröffentlichen" geht das Gesuch online und kann ab sofort von freiwilligen Helfern gefunden werden.
- Sie können auf diese Weise mehrere Gesuche veröffentlichen. Nicht mehr aktuelle Gesuche können sie im Login-Bereich löschen.

Bei Fragen oder Anmerkungen helfen wir ihnen gerne unter 030 / 25 76 76 820 oder [helfen@willkommen-bei-freunden.de.](mailto:helfen@willkommen-bei-freunden.de)

Herzliche Grüße von ihrem "Willkommen bei Freunden"-Team

Gefördert vom:

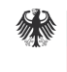

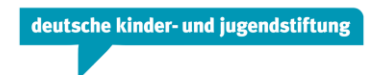